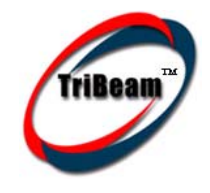

# PrintEZ ™

TriBeam's patent-pending PrintEZ™ technology provides fast, easy printing from your palmOne™ handheld.

È

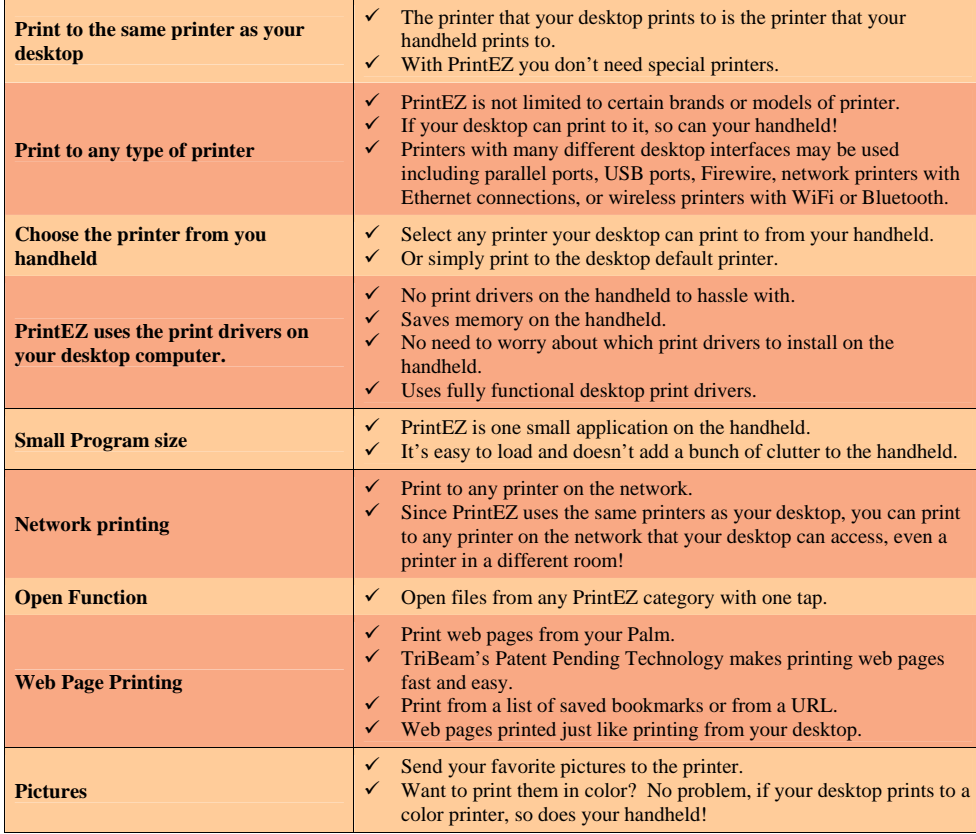

### **What goes on your desktop computer? Choose the printer from your handheld!**

The PrintEZ installer adds a small utility program to your desktop computer that looks for print jobs sent from your palmOne handheld. When you submit a file for printing, the desktop PrintEZ utility automatically queues them to the printer. It operates quietly in the

11:04 AM

background; all you'll see is the tray icon in the lower ഗത right of your desktop.

Please visit http://www.tribeam.com/support. for the latest updates. Email: support@tribeam.com

#### PrintEZ PrintEZ

signment 3.pdb

 $16K$  $23K$  $18K$ <br> $16K$ 

 $\overline{\mathbf{e}}$ 

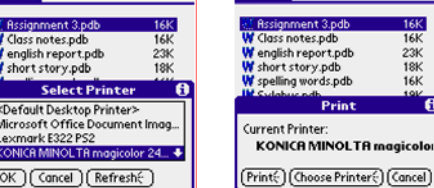

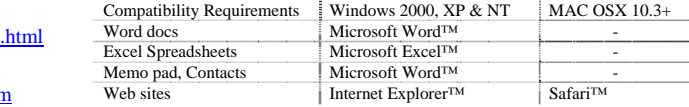

### **Choose your wireless**

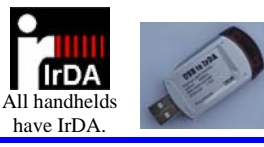

If you have IrDA built into your computer or you're using a USB-IrDA adapter, you're all set. If you don't have an IrDA adapter, get the PrintEZ kit.

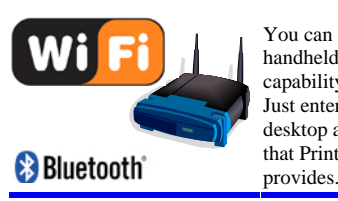

You can also use PrintEZ with palmOne handhelds that have Wi-Fi or Bluetooth capability. Just enter your TriBeam PrintEZ desktop address Cocal IP Address: 192.168.0.24 that PrintEZ

**W** Documents **EE** Memos **Coll** Pictures X Spreadsheets 图 Contacts

**EE** Clipboard **&** Web Pages

## **Print from your handheld**

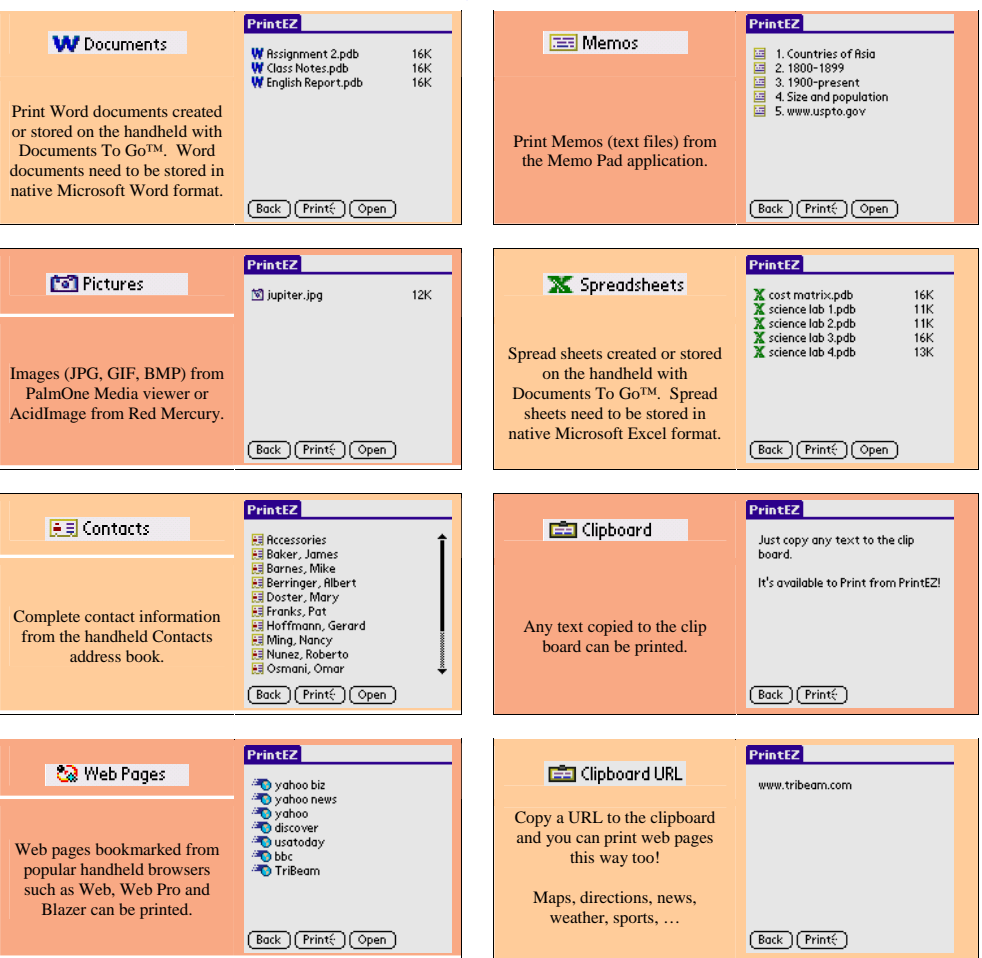

©2005 TriBeam Technologies, Inc. TriBeam™, PrintEZ™, and the TriBeam design mark are trademarks of TriBeam Technologies, Inc. Other brands and trademarks are the property of their respective owners.

### **Choose your file**

#### PrintEZ

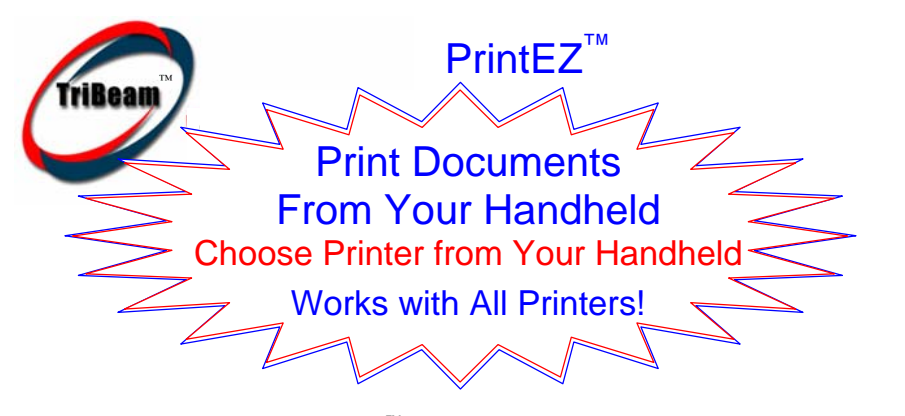

TriBeam's patent-pending  $PrintEZ^M$  technology provides a fast, easy way to print files using your palmOne™ handheld and works with any printer connected to your desktop computer, and you can select the printer from your handheld. PrintEZ can print Word documents, Excel documents, Memo Pad items, Contacts, pictures, Web Pages and text copied to the clip board. Word and Excel documents need to be in Documents To  $Go^{\mathbb{N}}$  native format. PrintEZ is currently compatible with Windows<sup>®</sup> 2000, XP and NT and Macintosh<sup>®</sup> OSX 10.3 and higher.

Because PrintEZ prints through your desktop computer, it works with any printer that your desktop can print to. You don't have to select and install numerous print drivers on your handheld, nor do you need to choose the proper print driver for a particular printer. When you submit a file for printing, the printer selected as the default printer for your desktop computer is used. The desktop PrintEZ utility looks for print jobs sent from your palmOne handheld and automatically queues them to the printer, so be sure to keep it running. It operates quietly in the background; all you'll see is the tray icon in the lower right of your desktop.

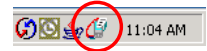

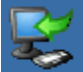

**Install the PrintEZ Desktop Utility** Download the installation program and doubleclick or insert the mini-CD; installation should start automatically. If it doesn't, go to *My* 

*Computer* and double click the PrintEZ CD. Select the recommended defaults by clicking *next*. If you purchased a PrintEZ kit with the USB-IrDA adapter, don't plug it into your computer until instructed during the PrintEZ install process. Follow the instructions to install the USB-IrDA driver before starting PrintEZ. Print the test web-page when prompted. If your antivirus software prompts you, enable the PrintEZ script. The PrintEZ desktop utility must be running to print files from your palmOne handheld. Look for the PrintEZ icon in the icon tray on the right side of the task bar at the bottom of you desktop.

#### **Install the Handheld PrintEZ Application**

HotSync® or beam the PrintEZ program to your handheld. The Palm OS® application is in the folder where you installed PrintEZ. The default is *TriBeamPrintEZ* in the *Program Files* folder. You can also install it from the start menu.

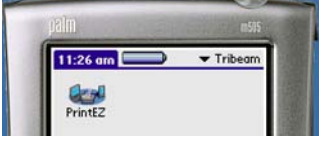

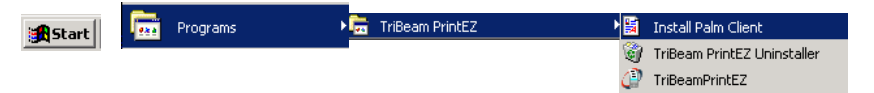

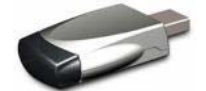

**Using PrintEZ** If you have IrDA built into your computer or you're using a USB-IrDA adapter connected to your desktop computer, you're all set. The USB-IrDA adapter usually comes with a driver that needs to be installed so be

sure you've done that if you want to beam files for printing. The driver must be installed on your desktop computer before running PrintEZ. If PrintEZ was already running, just exit (right-click the tray icon and click exit) and restart PrintEZ.

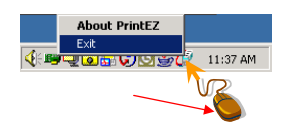

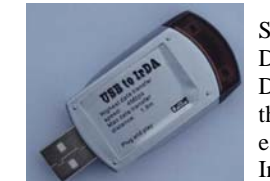

Start PrintEZ on your handheld and enter your Registration Key or Try the Demo. The key is generated using your handheld HotSync name. The Demo allows you to print ten times before you need to register. Choose the type of file you want to print, choose the file and tap print. It's that easy. If you're using beaming, be sure to point your handheld at the Infrared adapter.

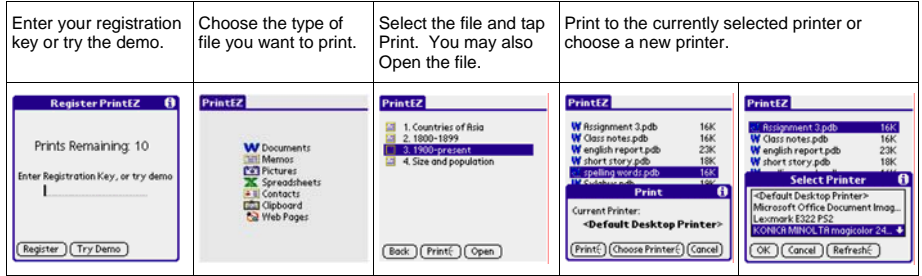

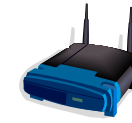

You can also use PrintEZ with palmOne handhelds that have 802.11 Wi-Fi or Bluetooth capability. In the PrintEZ program, you just need to enter the IP address of the desktop computer running the PrintEZ desktop program. For networked wireless follow the instructions below.

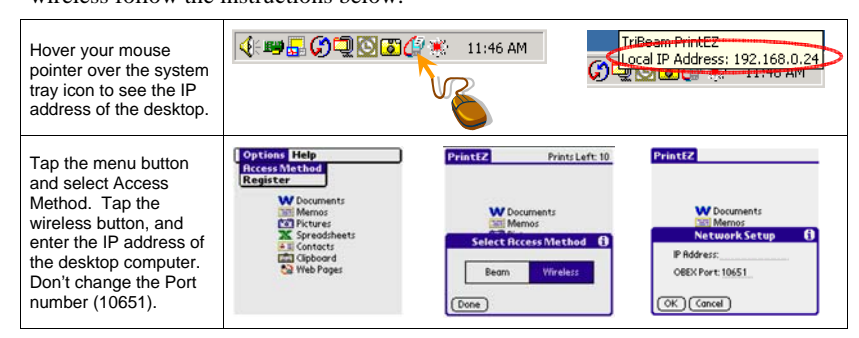

Please visit http://www.tribeam.com/support.html for the latest updates. Email: support@tribeam.com

©2005 TriBeam Technologies, Inc. TriBeam™, PrintEZ™, and the TriBeam design mark are trademarks of TriBeam Technologies, Inc. Other brands and trademarks are the property of their respective owners.